### **ИНСТРУКЦИЯ**

(методические рекомендации)

### **по заполнению заявки на участие в Международной Премии #МЫВМЕСТЕ Категория «Бизнес»**

Прием заявок на участие в Премии завершается 12 июня 2022г. в 23:59 по московскому времени

**Москва, 2022 г.**

### **I. Основные правила участия в Премии**

**Международная Премия #МЫВМЕСТЕ** проводится в целях дать признание и поддержку лидерам общественно значимых инициатив, направленных на помощь людям и улучшение качества жизни в России и мире.

### **1.Перед заполнением заявки на участие в конкурсе рекомендуется внимательно изучить следующие материалы:**

- **•** регламент о проведении национального трека Премии: [http://премия.мывместе.рф](http://премия.мывместе.рф/)/rules
- **•** настоящую инструкцию;
- **•** медиаматериалы: [https://disk.yandex.ru/d/dqn9N\\_gqmR64Og](https://disk.yandex.ru/d/dqn9N_gqmR64Og)

### **2. Участники Премии:**

- **•** заявки принимаются только от пользователей, зарегистрированных на единой информационной платформе ДОБРО.РФ<https://dobro.ru/> .
- **•** заявки должны быть заполнены в личном кабинете на сайте Премии по адресу: [http://премия.мывместе.рф](http://премия.мывместе.рф/);

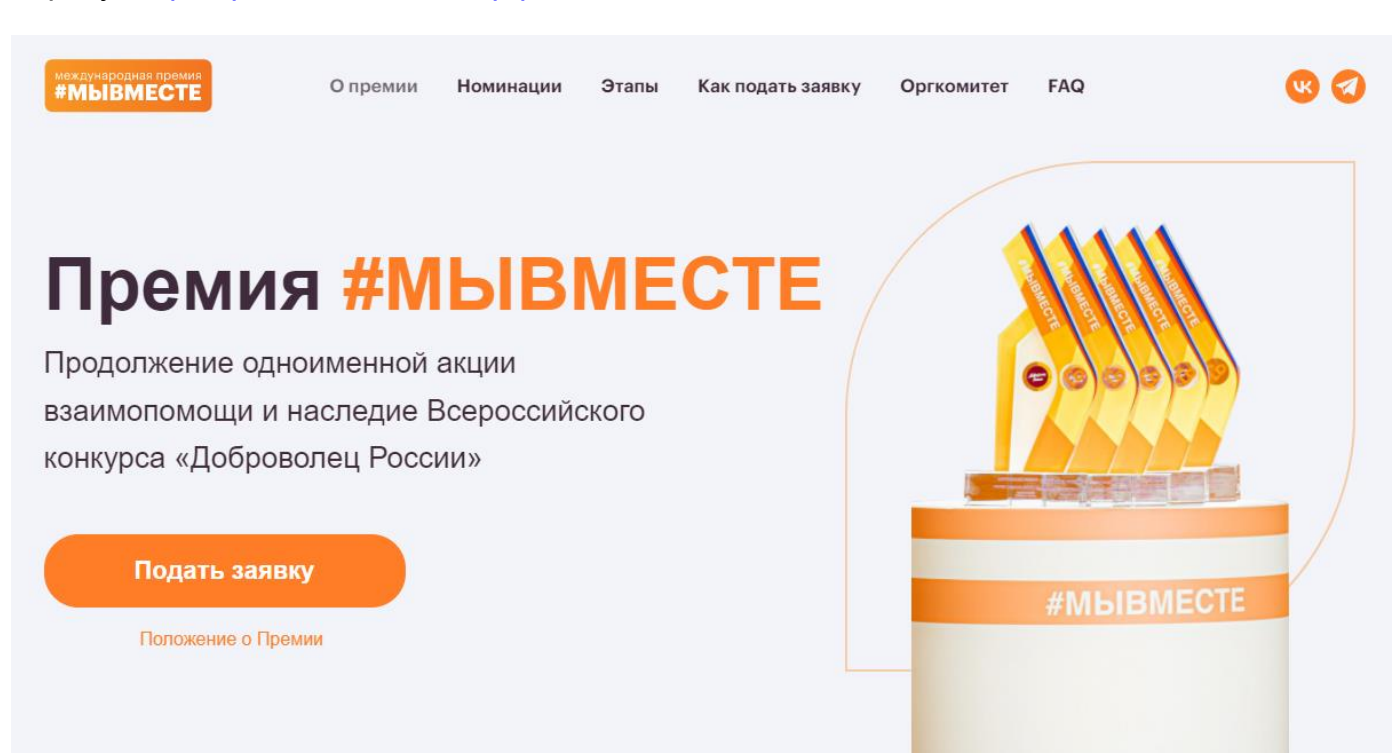

### **3. Не рассматриваются проекты и инициативы (заявки):**

- **•** представленные на бумажном носителе (по почте);
- **•** направленные по электронной почте в адрес Дирекции;
- **•** проекты, ставшие призерами Премии в 2021 году, а также авторы проектов призеров (для призеров НКО и Бизнеса – представители этих организаций).

### **4. Участник имеет право подать проект:**

- **•** по итогам регионального этапа к этапу полуфинала может быть допущен одна организация с одним проектом, набравшим наибольшее количество баллов (одна и та же организация не может пройти в полуфинал сразу в двух номинациях, только в одной);
- **•** в случае, если участник выступает как физическое лицо с заявкой и одновременно является руководителем юридического лица, которое также подало свою заявку на участие в Премии, то при достижении количества баллов, необходимых для прохождения в полуфинал Премии, обе заявки могут пройти в последующие этапы;
- **•** организация победитель предыдущих лет не может принимать участие в Премии с тем же проектом;
- **•** участник имеет право изменять поданную заявку, но не более 3 раз, также удалить заявку вовсе.

### **5. Срок подачи заявки:**

**•** завершить заполнение заявки и отправить ее на рассмотрение необходимо не позднее 23:59 (по московскому времени) 12.06.2022г.;

### **II. Рекомендации к заполнению заявки**

Информация, указанная в заявке, будет размещена на официальном сайте Премии и будет доступна для средств массовой информации, а также любых посетителей сайта. Это может повлечь за собой тиражирование информации о проекте без соответствующего уведомления участника.

### **Общие рекомендации по заполнению разделов заявки**

Эксперты Премии при оценке заявки ориентируются на содержащуюся в ней информацию, поэтому в заявке должна быть представлена максимально точная информация (использовать общие фразы не рекомендуется).

Перед подачей заявки рекомендуется самостоятельно проверить, насколько введенная

информация соответствует критериям экспертной оценки, указанным в Положении о Премии.

### **ВАЖНО!**

Информацию в заявке можно менять, переходя из одного раздела в другой, возвращаться для дозаполнения до полной подачи заявки на участие в Премии.

Заявки до момента подачи на участие в Премии сохраняются в черновиках и не участвуют в Премии.

Если у вас возникают вопросы о том, что конкретно должно содержаться в графах заявки, вы можете нажать на знак  $\Omega$  в углу заполняемого поля.

### **1. Регистрация и/или авторизация на портале**

### **1.1 Перейдите на сайт [http://премия.мывместе.рф](http://премия.мывместе.рф/) и нажмите кнопку «Подать заявку»:**

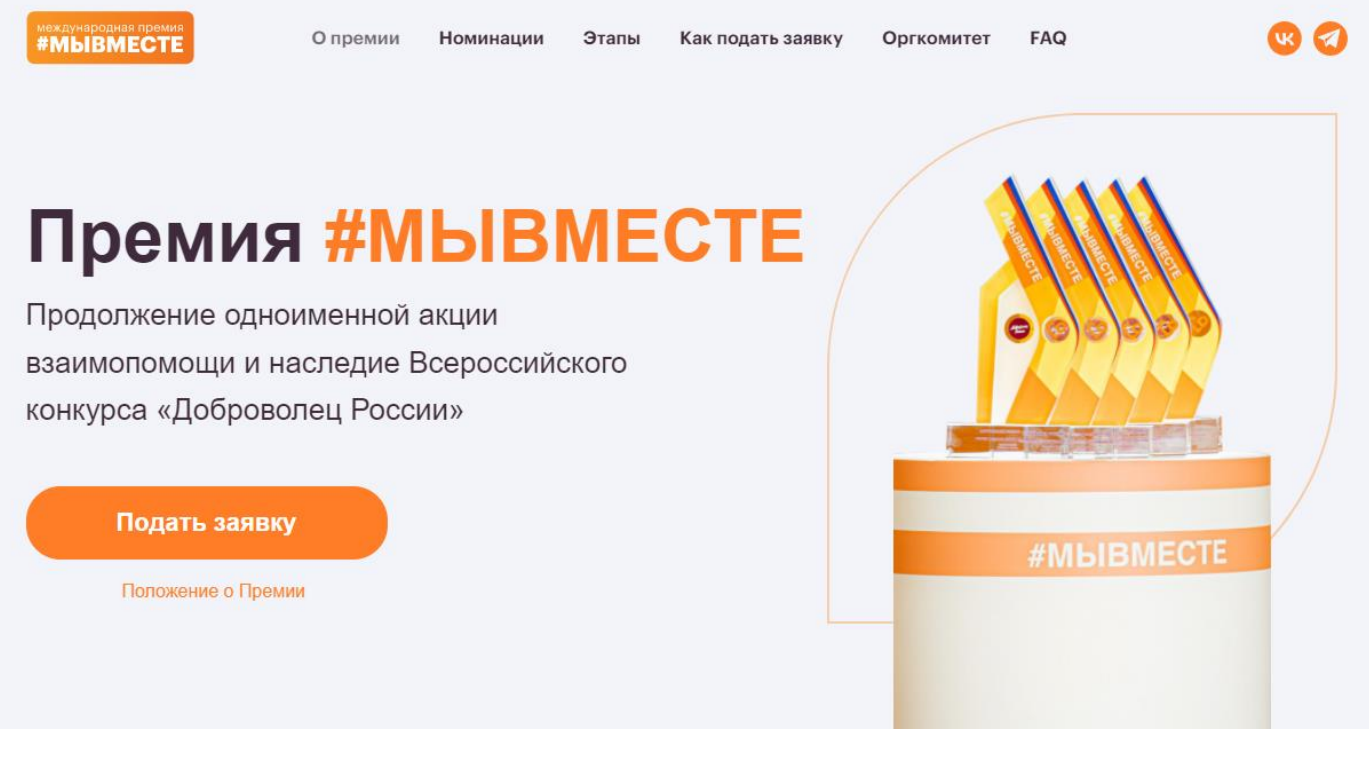

### **1.2 Выберете конкурсную категорию, в которой хотите принять участие.**

**Конкурсные категории**

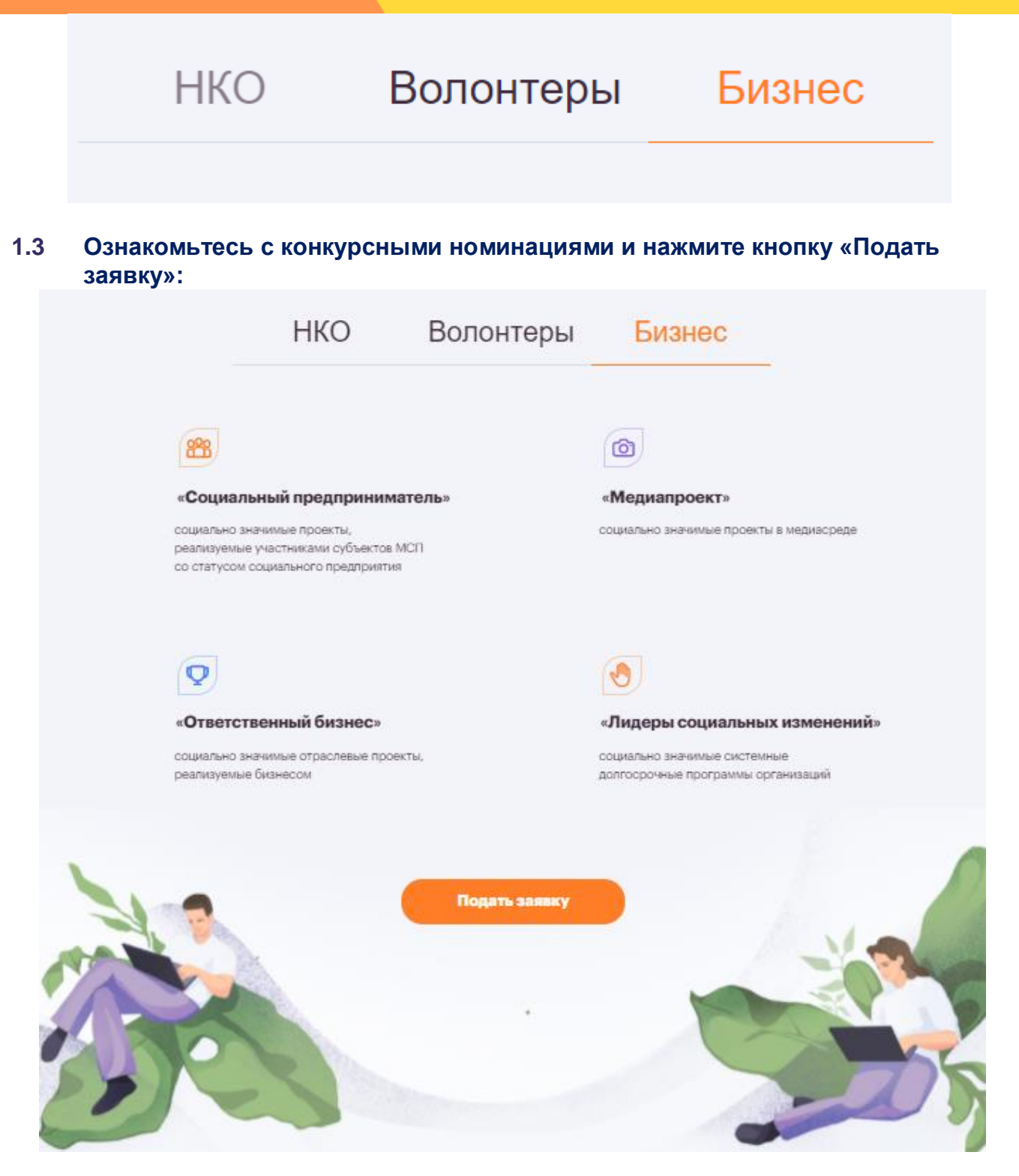

### **1.4 Авторизуйтесь, как администратор организации или зарегистрируйте свою организацию на Dobro.ru:**

В этом конкурсе можно участвовать только от лица организации. Авторизуйтесь, как администратор организации или зарегистрируйте свою организацию на Dobro.ru

### Выберите организацию, от имени которой хотите подать заявку на конкурс

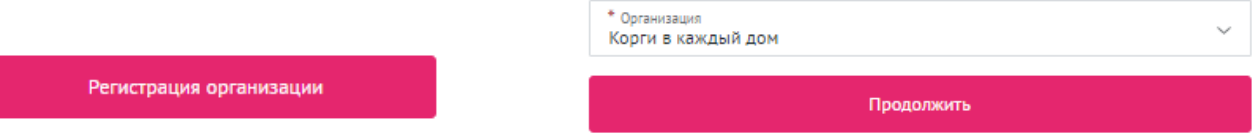

Для регистрации организации вам понадобится ввести название организации, тип, адрес и электронную почту.

### Регистрация организации или общественного объединения граждан

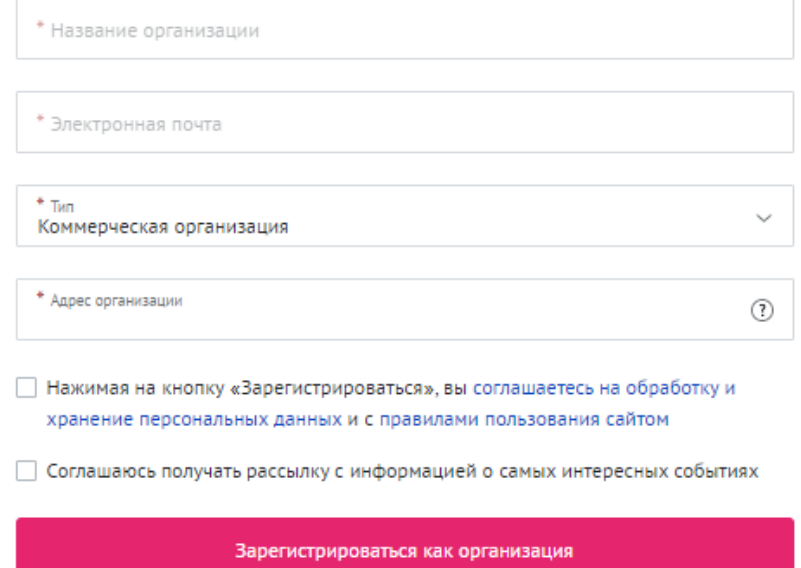

### **1.5 Переходите к выбору номинации. Для выбора номинации нажмите на нее, далее необходимо нажать «Создать проект»:**

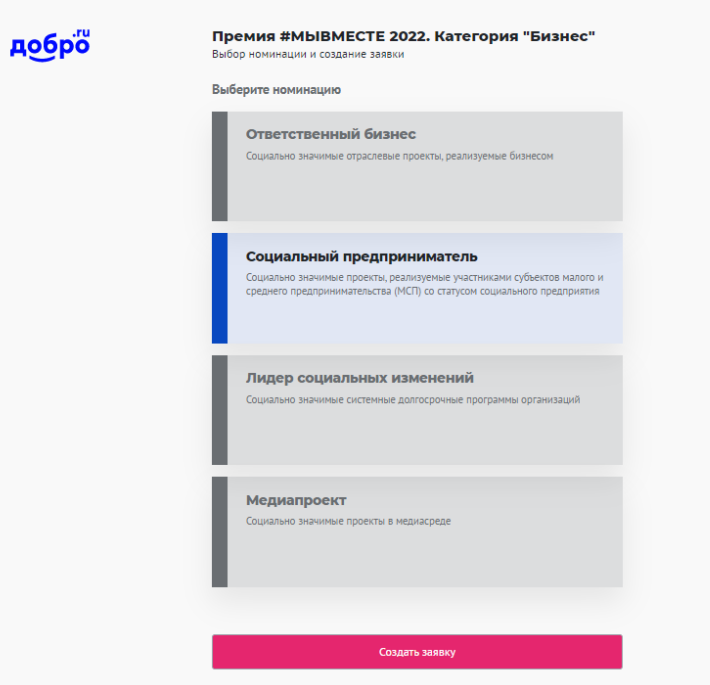

**Важно!** Конкурсные заявки и черновики хранятся на Рабочем столе организации. Пользователь может вернуться и дозаполнить/отредактировать информацию или удалить заявку/черновик в любое время до 12 июня.

1.Зайдите на платформу ДОБРО.РФ

2.Кликнете в правом верхнем углу по изображению аватара и выберете в меню свою организацию.

3.На рабочем столе организации откройте вкладку «Мои заявки на конкурсы».

Подробная видеоинструкция о том, как найти заявку на конкурс: [https://drive.google.com/file/d/1lpf9XI71OwRG--NIk7jZJTq4feNKM\\_A3/view?usp=sharing](https://drive.google.com/file/d/1lpf9XI71OwRG--NIk7jZJTq4feNKM_A3/view?usp=sharing)

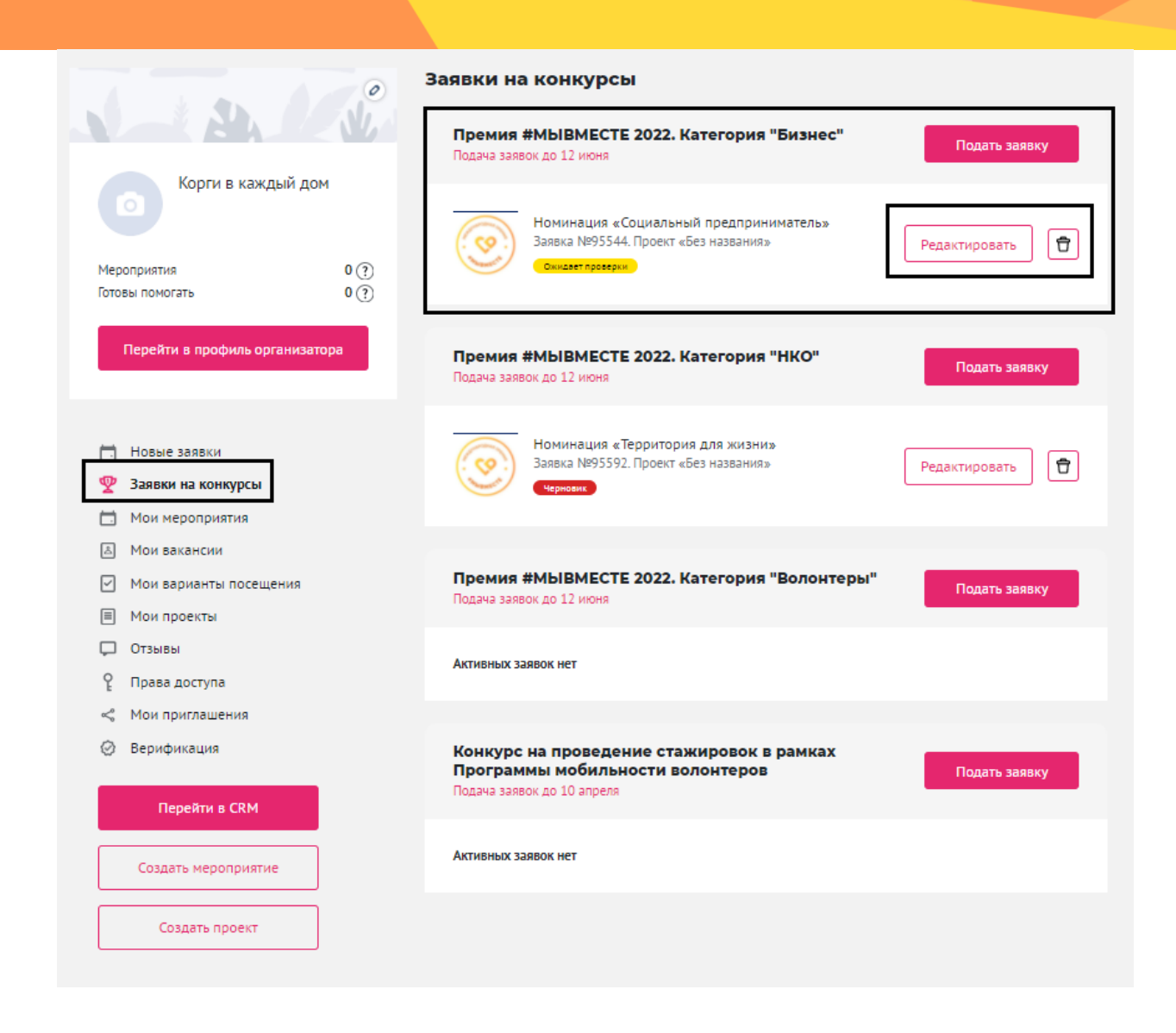

Также при подаче новой заявки - можно увидеть все актуальные черновики.

### **2. Раздел «Информация об участнике»**

### $_{\text{Har 2}}$

Информация об участнике

### **2.1 Укажите данные об организации:**

Премия #MbIBMECTE 2022. Категория "Бизнес" Номинация «Социальный предприниматель» \* Название организации ➀ Корги в каждый дом \* Полное название организации ℗  $*$  Тип  $\vee$  ① Коммерческая организация \* Адрес организации

В поле «Описание» расскажите кратко о своей организации

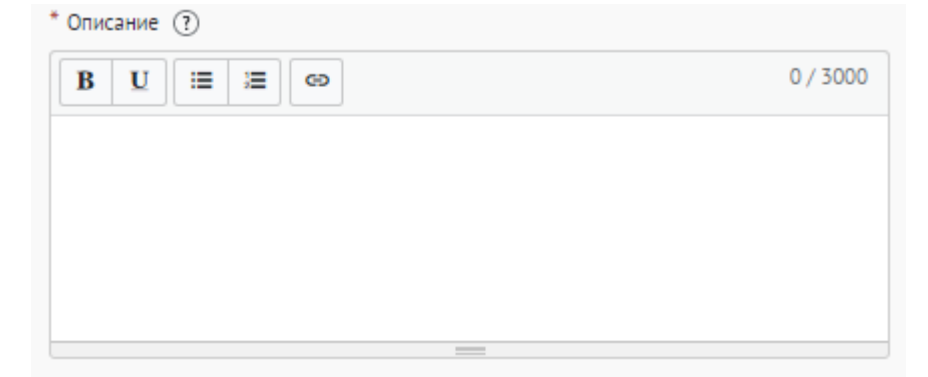

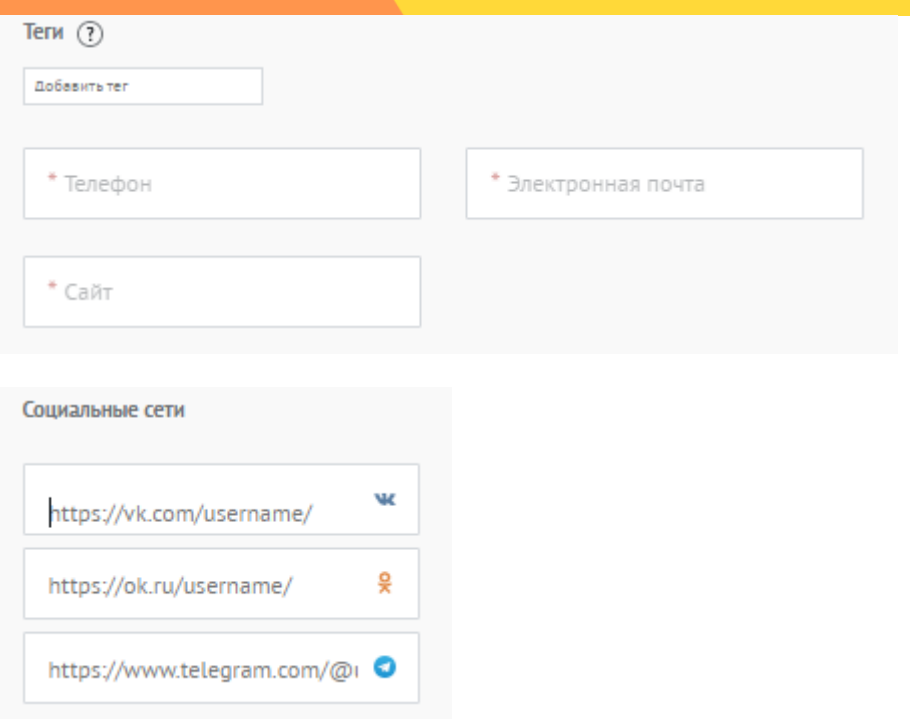

Загрузите документы организации, которые будут в открытом доступе. *Например, презентация проекта, благодарственные письмо и т.д.* 

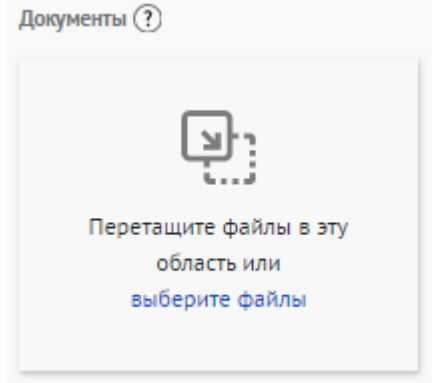

### **1.2. Загрузите логотип организации:**

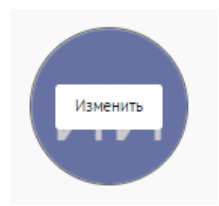

\*Рекомендуемые требования к фото: логотип организации, размер 3х4 см.

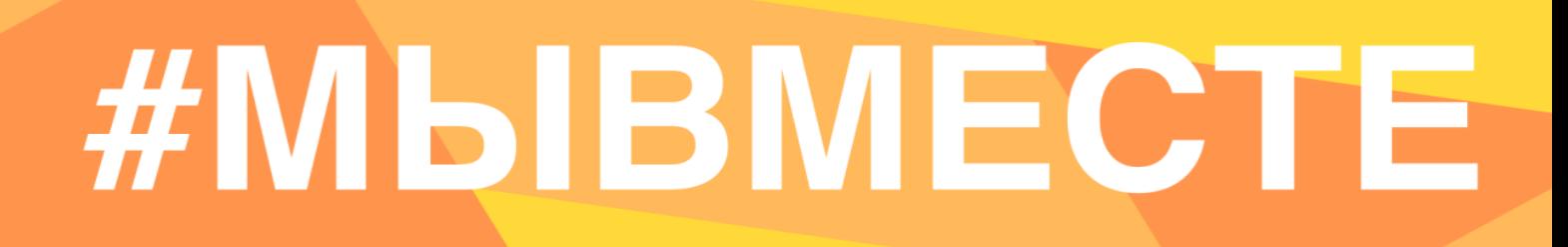

**2.2 Для продолжения заполнения заявки нажмите поле «Сохранить и продолжить»:**

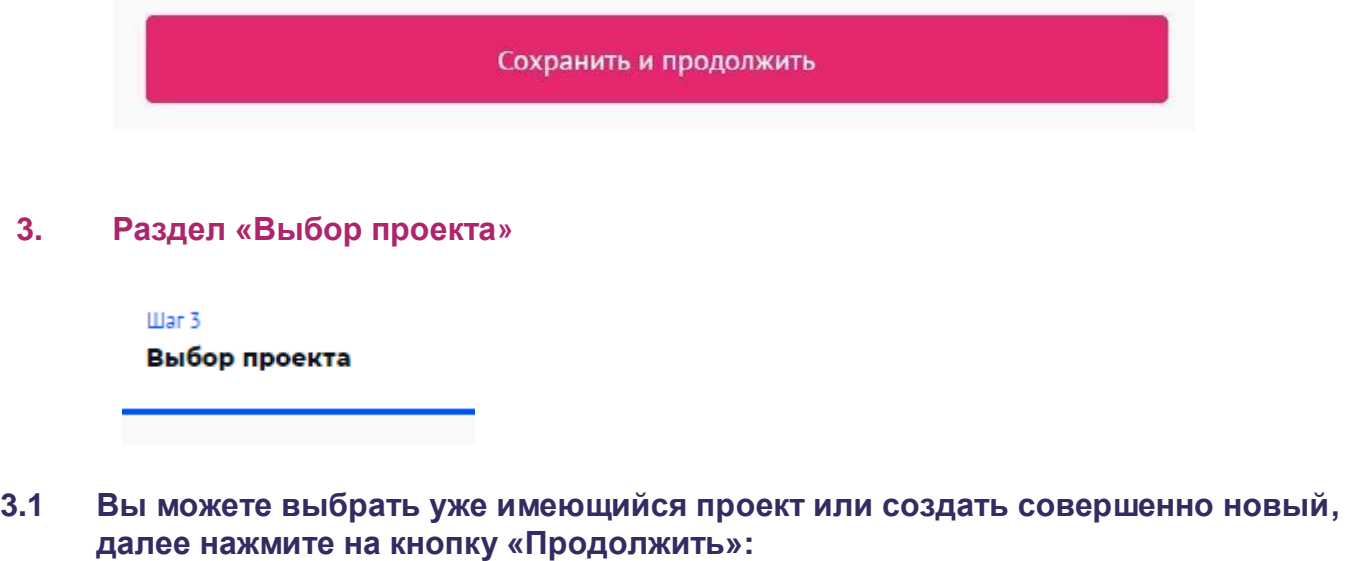

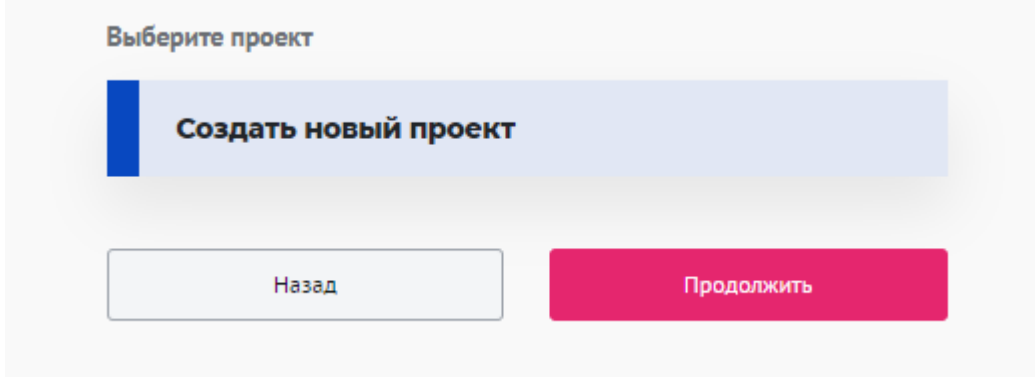

### **4. Раздел «Информация о проекте»**

Illar 4 Информация о проекте

**4.1 Измените обложку проекта. Это яркая фотография или логотип вашего проекта:**

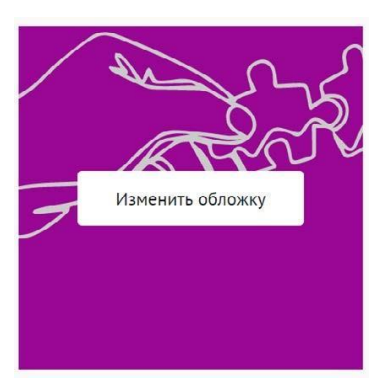

Вы можете выбрать уже готовую обложку в нужной цветовой гамме.

Чтобы выбрать готовое фото, сначала выберите цвет, нажав на него, после выберите понравившуюся картинку.

Для того чтобы сохранить - нажмите «готово»

Не смогли выбрать подходящее фото? Воспользуйтесь готовыми обложками

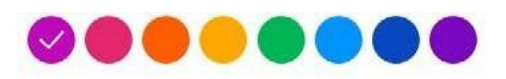

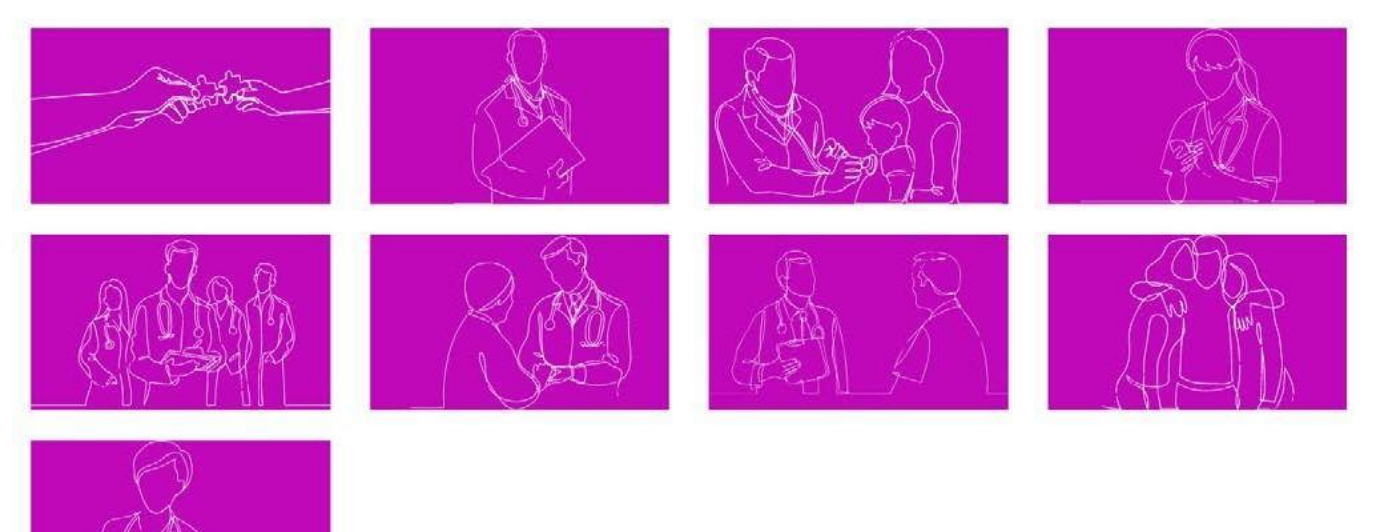

Чтобы загрузить свою фотографию для обложки, перетащите фотографию в область или «выберите файл»:

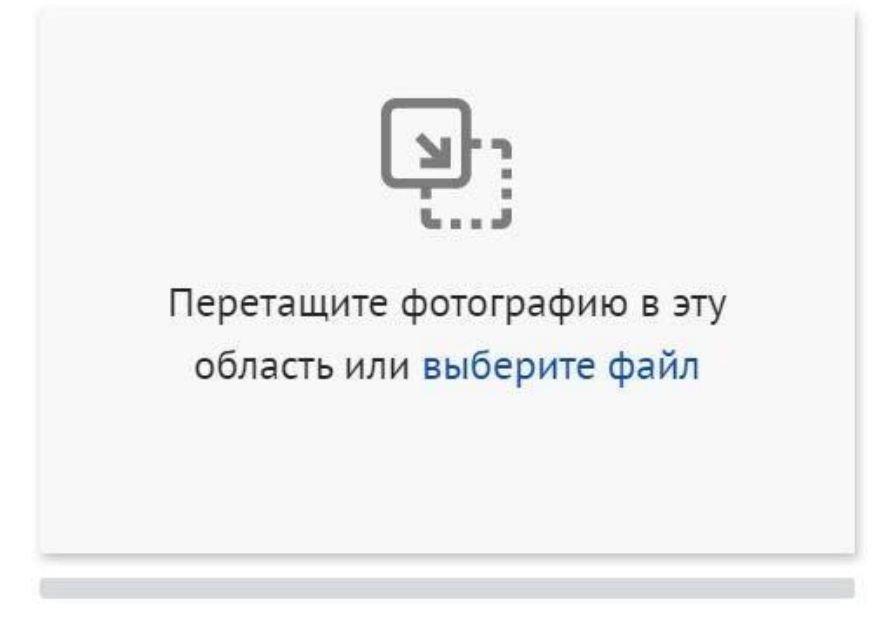

\*Требования: формат png или jpeg, максимальное разрешение: 3000×2000, максимальный размер: 6 МП, мы рекомендуем загружать фото в разрешении 1920×1080.

### **4.2 Напишите «Название проекта»:**

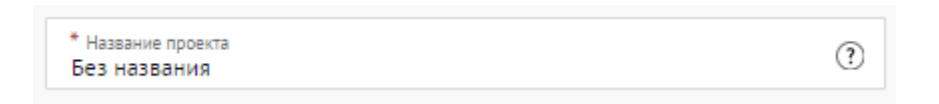

Название проекта не должно быть слишком длинным, его необходимо написать без кавычек с заглавной буквы и без точки в конце.

Внимательно проверьте, чтобы в названии не было орфографических и пунктуационных ошибок.

Важно оценить название с позиции публичности (как СМИ, профессиональное или местное сообщество, благополучатели будут воспринимать такое название).

В название проекта не должно входить его описание.

С момента регистрации заявки название проекта станет общедоступным.

### **4.3 Выберите основное направление проекта, нажав на него:**

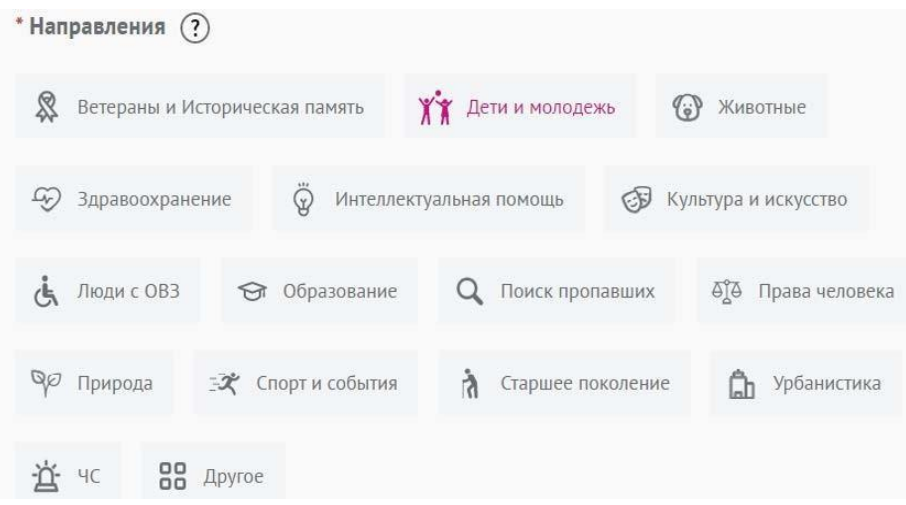

Расскажите основную информацию о проекте, основную идею. Укажите какие проблемы решает ваш проект и опишите кратко этапы реализации проекта и его потенциал развития.

### **4.4 Заполните поле «Описание»**

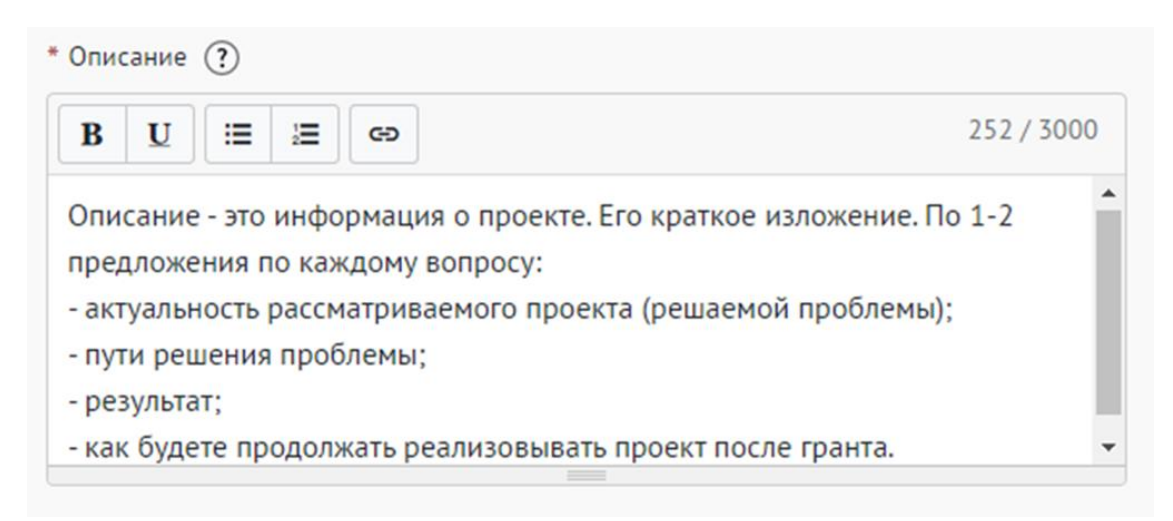

# **#MBIBMECTE**

### **4.5 Заполните поле «Цель»:**

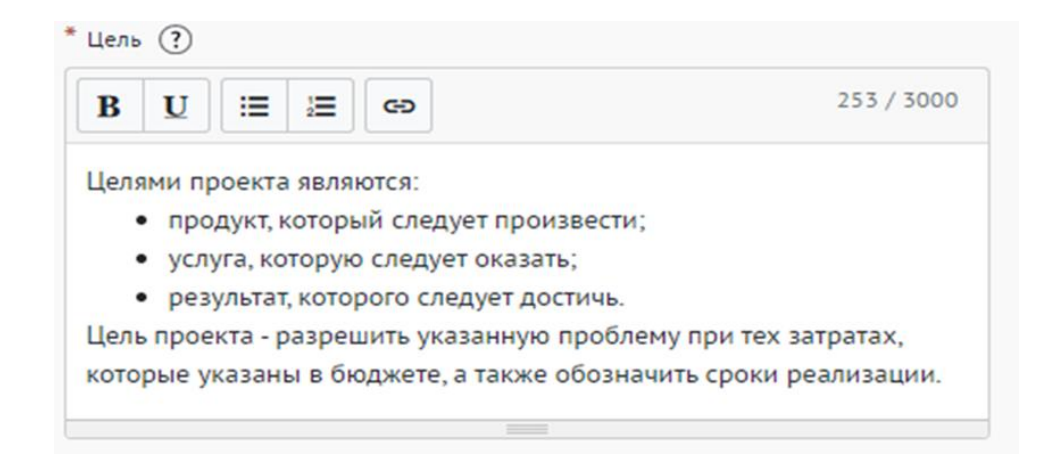

Следует избегать общих фраз, формулировка должна быть максимально конкретной.

### **Как правильно сформулировать цель проекта:**

При формулировке цели опирайтесь на стандарт постановки целей, который задает требования к эффективно сформулированной цели, т.е. на SMART-анализ.

**S – Specific** (специфичность – уникальность). Цель нужно описать простыми словами, чтобы была понятна уникальность проекта. Необходима конкретика, чтобы можно было сравнить результат проекта с целью.

**M – Measurable** (измеримость). Цель должна быть измерима количественно. Необходимо в цели задать основополагающие параметры запланированного результата, чтобы в ходе реализации проекта можно было контролировать про цесс достижения результата.

**A – Achievable** (достижимость). Цель должна быть проанализирована с точки зрения имеющихся и недостающих ресурсов со стороны инициатора проекта.

**R – Realistic** (реалистичность). Реалистичность цели означает реальную возможность достижения цели с ресурсами, имеющимися в организации и техниче ским прогрессом.

**T – Time bound** (ограниченность во времени). В цели указываются временные рамки проекта, то есть даты начала и окончания проекта.

### **4.6 Заполните поле «Результаты»:**

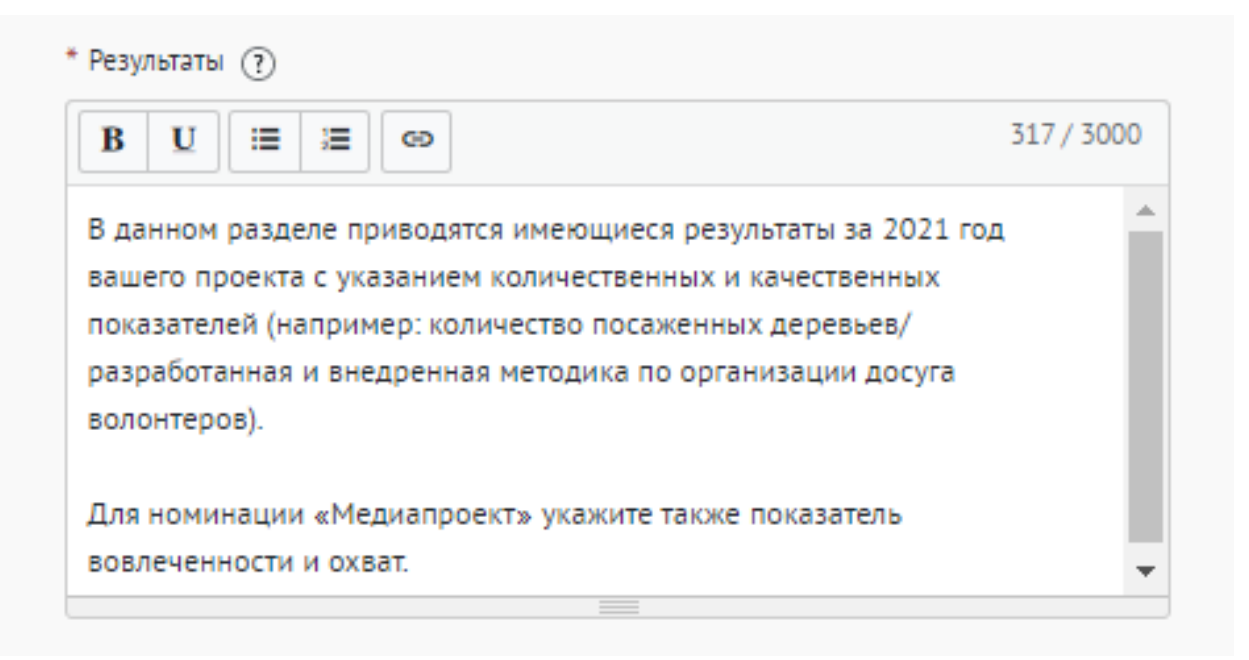

### **Используемые показатели должны соответствовать следующим требованиям:**

- **•** адекватность (показатель должен очевидным образом характеризовать прогресс в достижении цели или решении задачи);
- **•** объективность (не допускается использование показателей, улучшение отчетных значений которых возможно при ухудшении реального положения дел);
- **•** достоверность (способ сбора и обработки исходной информации должен допускать возможность проверки точности полученных данных в процессе не зависимого мониторинга и оценки);
- **•** однозначность (определение показателя должно обеспечивать одинаковое понимание существа измеряемой характеристики).

### **Количественные показатели.**

Все показатели, которые можно измерить цифрами и которые способствуют достижению цели и задач Проекта, являются количественными. Результатами могут быть количество участников конкретных дел, акций, мероприятий, подготовленные и изданные методические рекомендации, обученные на семинарах специалисты, публикации в прессе, объем оказанных услуг/продукта целевой аудитории и так далее. Численные результаты должны выражаться в конкретных, измеряемых единицах.

### **Качественные показатели.**

В данном разделе описываются конкретные качественные изменения, которые произойдут в результате реализации Проекта. Аргументируйте, почему достигнутые результаты и сам Проект устойчиво меняют положение целевой аудитории, почему социальные изменения сохранятся по завершении.

Все количественные и качественные результаты должны браться из цели и задач.

**ВАЖНО!** Если измерить результат невозможно – это не результат.

### **4.7 Укажите «Теги»:**

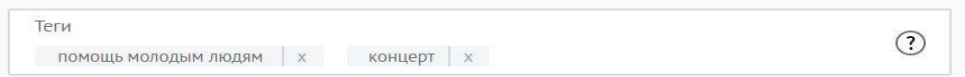

С помощью тегов вы сможете чаще появляться в поисковой выдаче пользователей системы. Для сохранения тега нажмите Enter или пробел.

### **4.8 Укажите «Основной регион» реализации проекта:**

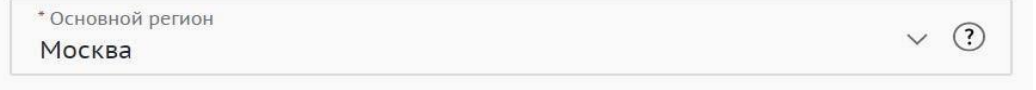

В данном поле требуется указывать только один регион, который является основным регионом, где реализуется проект.

### **4.9 Заполните поле «Охват по регионам»:**

Укажите регионы, в которых реализуется ваш проект. Вы можете выбрать охват проекта «Вся Россия». Выберите несколько из выпадающего списка:

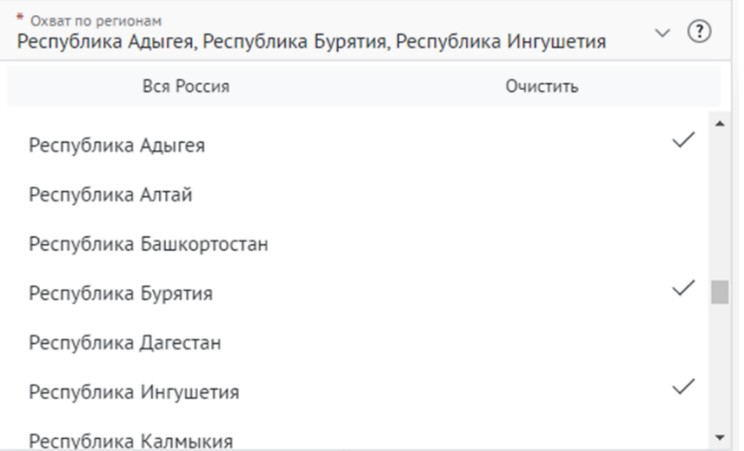

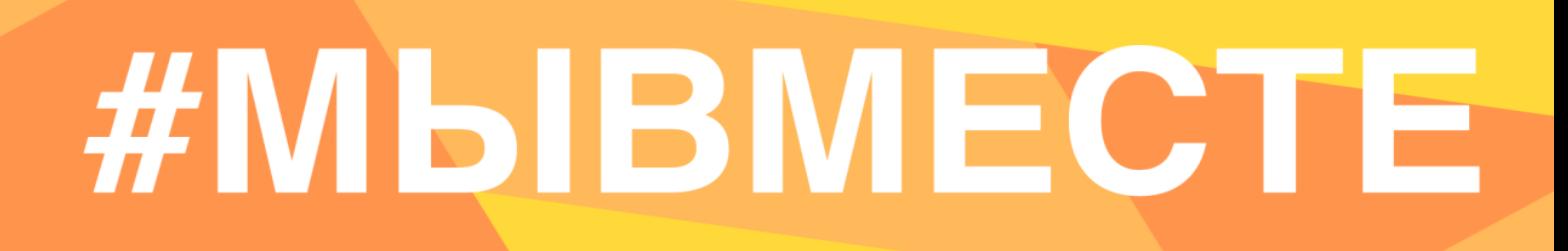

География должна быть реалистичной: следует перечислить только те населенные пункты и территории, где непосредственно проводятся мероприятия проекта и (или) где находятся представители целевых групп, с которыми запланировано взаимодействие в рамках мероприятий проекта.

### **4.10 Укажите как минимум одну ссылку в социальных сетях на проект:**

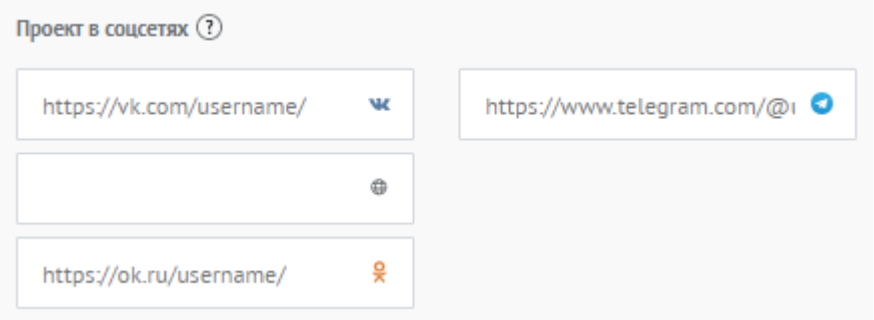

**ВАЖНО!** Проверьте правильность написания ссылки. Социальные сети являются альтернативным видом связи с участником.

### **4.11 Дополнительные материалы:**

Вы можете добавить несколько фото своего проекта, указать ссылку на видео о проекте, а также добавить документы проекта (презентации, материалы).

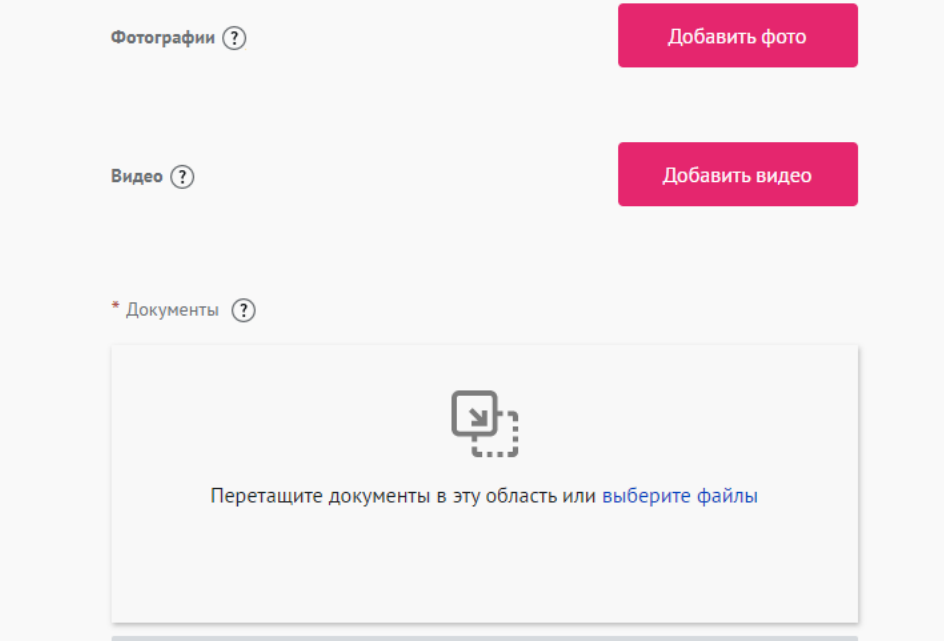

\*Смета и календарный план загружаются на усмотрение участника, они не обязательны на заявочном этапе Премии.

### **4.12 Для продолжения заполнения заявки нажмите поле «Сохранить и продолжить»:**

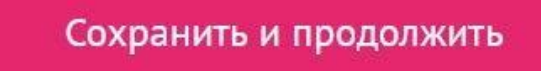

### **5. Раздел «Дополнительные данные»**

War 5

Дополнительные данные

### **5.1 Заполните поле «Актуальность проекта»:**

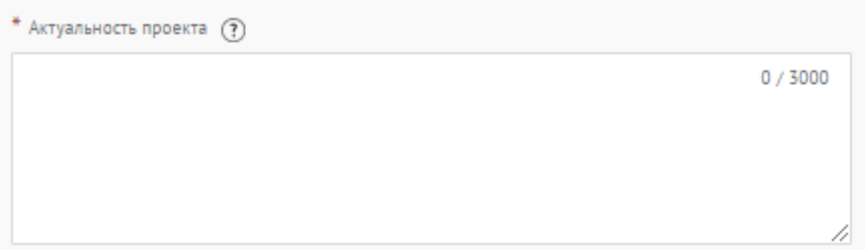

Укажите обоснование социальной значимости и остроты проблемы, которую решает проект, результаты исследований и опросов, факты и статистические данные.

### **5.2 Заполните поле «Целевая аудитория проекта»:**

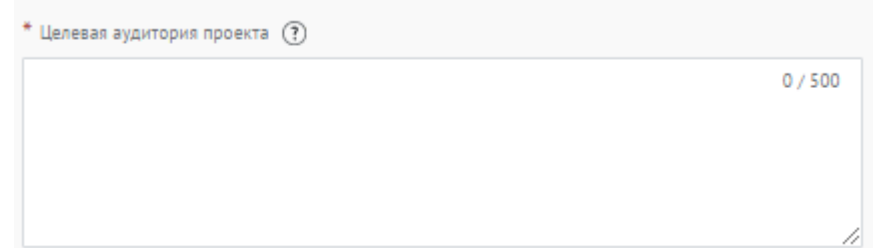

Укажите конкретные категории благополучателей проекта.

### **5.3 Заполните поле «Сроки реализации программы/проекта» количеством лет:**

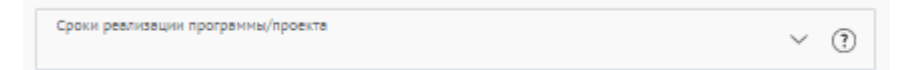

### **5.4 Заполните поле «Мероприятия»:**

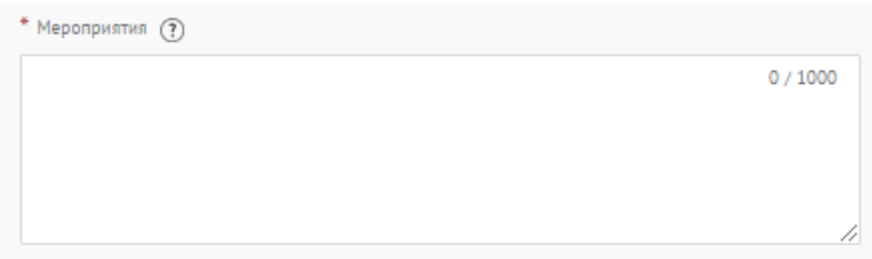

Перечислите проводимые в проекте мероприятия.

### **5.5 Заполните поле «Ресурсы»:**

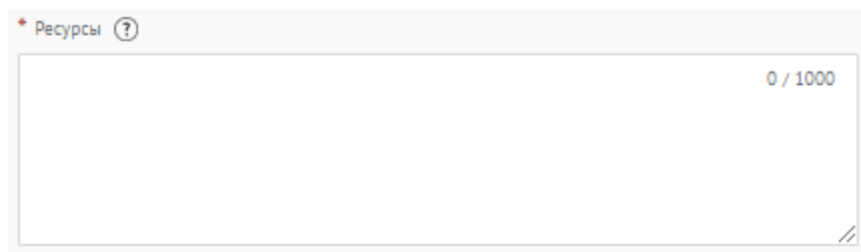

Перечислите и раскройте имеющиеся ресурсы, которые были затрачены на реализацию проекта: финансовые, человеческие, материальные, технологические.

### **5.6 Заполните поле «Партнеры проекта»**

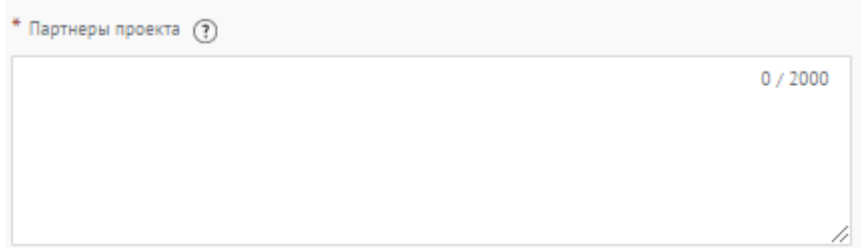

Опишите, какую конкретную помощь оказывали партнеры в реализации проекта (Коммерческие партнеры, СМИ, Органы власти и др.) В данном пункте описывается партнерство с другими организациями и их вклад в проект участника. Укажите достигнутые результаты от коллаборации. Чего конкретно проект достиг благодаря партнерам.

### **5.7 Заполните поле «Команда»:**

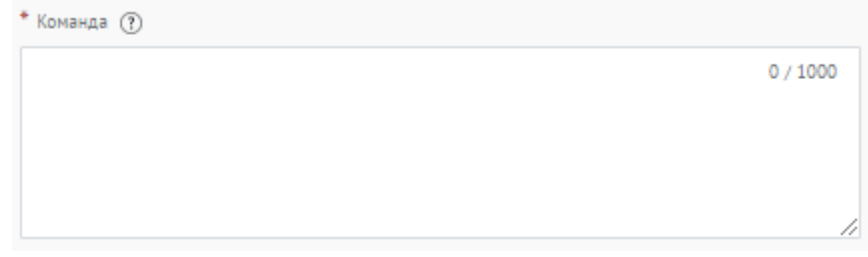

Опишите команду проекта, указав профессиональные компетенции.

### **5.8 Заполните поле «Численность волонтеров в проекте»:**

\* Численность волонтеров в проекте

Укажите цифрой количество вовлеченных в проект волонтеров.

### **5.9 Заполните поле «Информационная открытость»:**

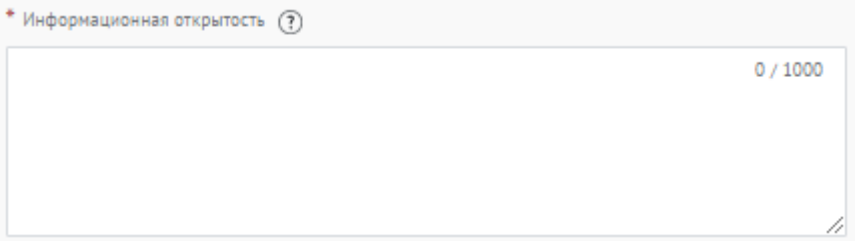

Опишите, каким образом было организовано информационное сопровождение реализации проекта, какие инструменты продвижения использовались, включите ссылки на ключевые публикации.

⊚

### **5.10 Заполните поле «Планируете ли вы тиражировать проект?»:**

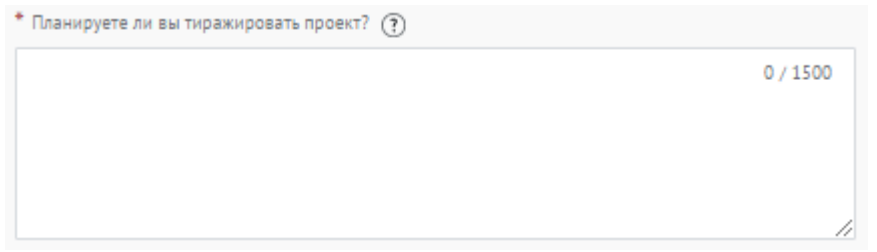

Опишите, планируете ли вы тиражировать свой проект, и методы распространения опыта реализации проекта в другие регионы.

### **5.11 Заполните поле «Планы по развитию проекта»:**

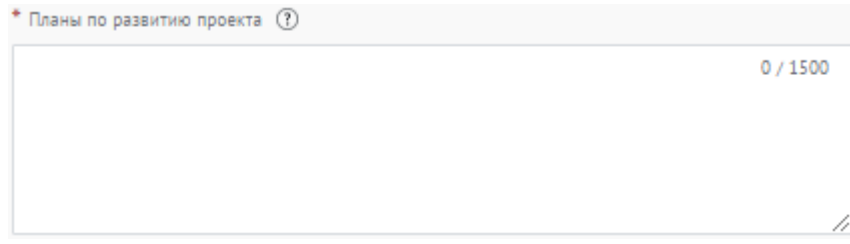

Опишите, какие есть возможности для развития проекта, какие изменения предполагаются в содержание деятельности, как именно это будет способствовать улучшению состояния целевой группы и как будут использованы результаты для дальнейшей работы по решению социальной проблемы.

### **5.12 Ознакомьтесь и выберите Национальные цели развития России до 2030 года, в которые Вы вносите вклад своим проектом, а также выберите целевые показатели:**

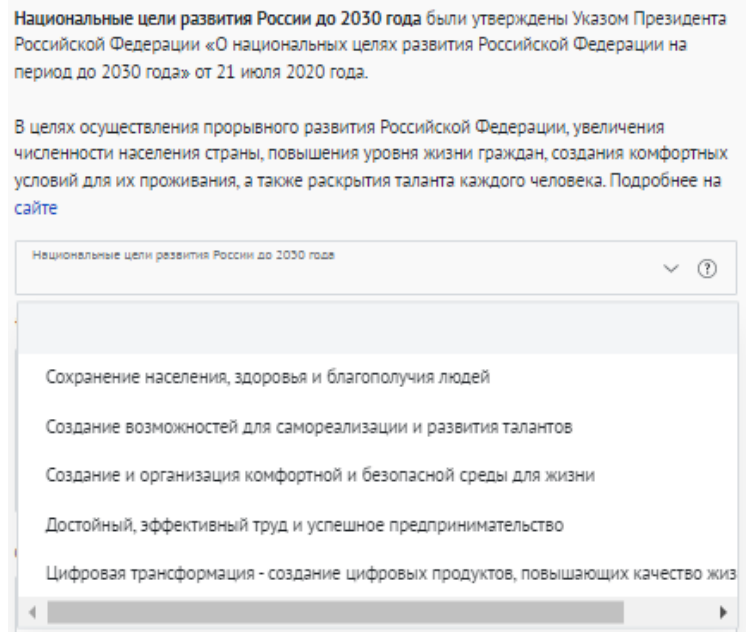

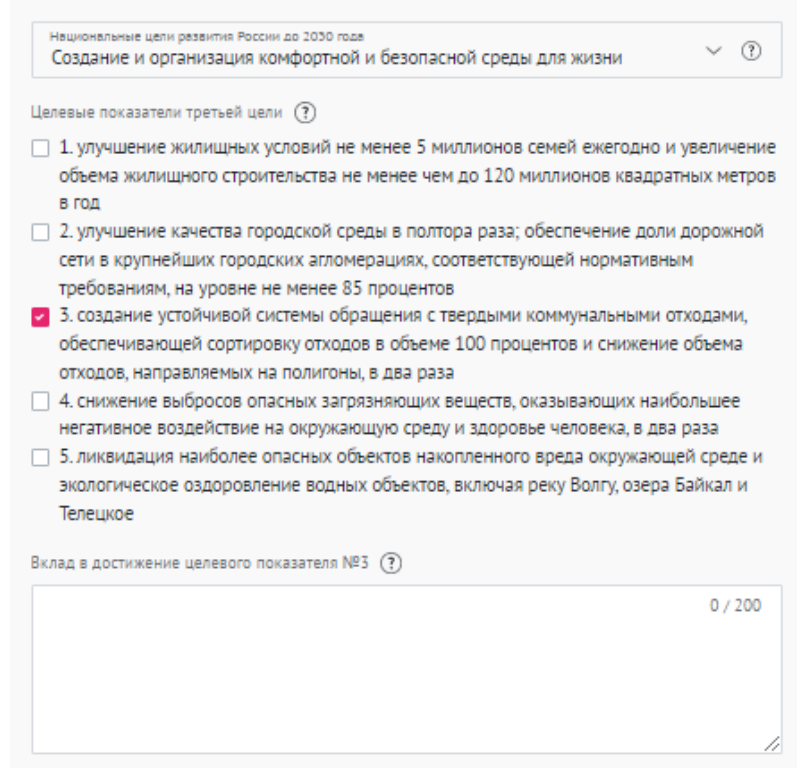

**Заполните поле «Вклад в достижение целевых показателей», тем самым опишите подробнее, какой вклад принесет Ваш проект в развитие России до 2030 года:**

Необходимо кратко указать количественные и качественные показатели вклада в достижение национальной цели.

*Пример: Целевой показатель: увеличение доли граждан, систематически занимающихся физической культурой и спортом, до 70 процентов; Вклад: Проведено 150 благотворительных забегов.*

### **5.13 Заполните поле «Личный вклад руководителя проекта/представителя организации»:**

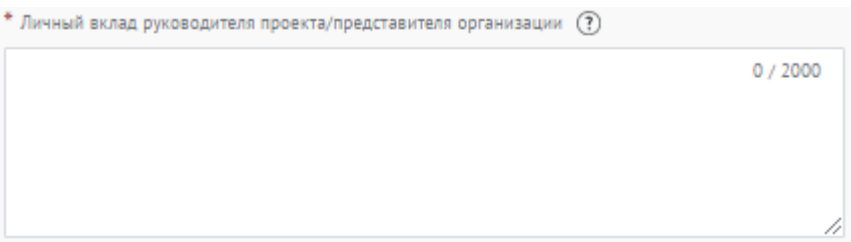

В заявке описывается личный вклад участника в данный проект, а также личный вклад в развитие социальной жизни общества.

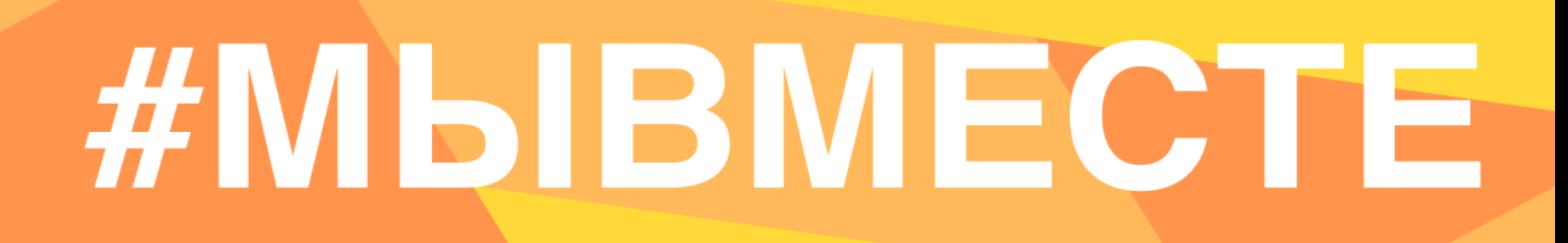

### **5.14 Заполните поле «Соавтор проекта» и поле «Контакты соавтора»:**

Данное поле заполняется в случае, если проект создали и реализуют два человека.

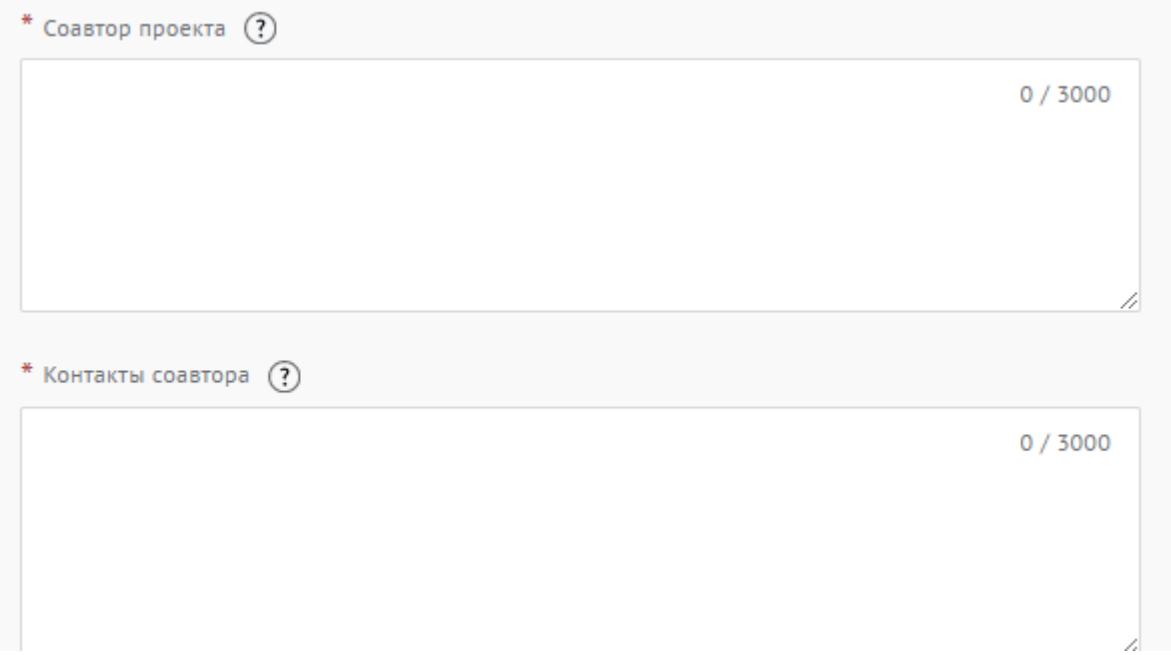

Нужно написать полное ФИО, указать мобильный телефон и адрес электронной почты соавтора проекта.

### **5.15 Для продолжения заполнения заявки нажмите поле «Сохранить и продолжить»:**

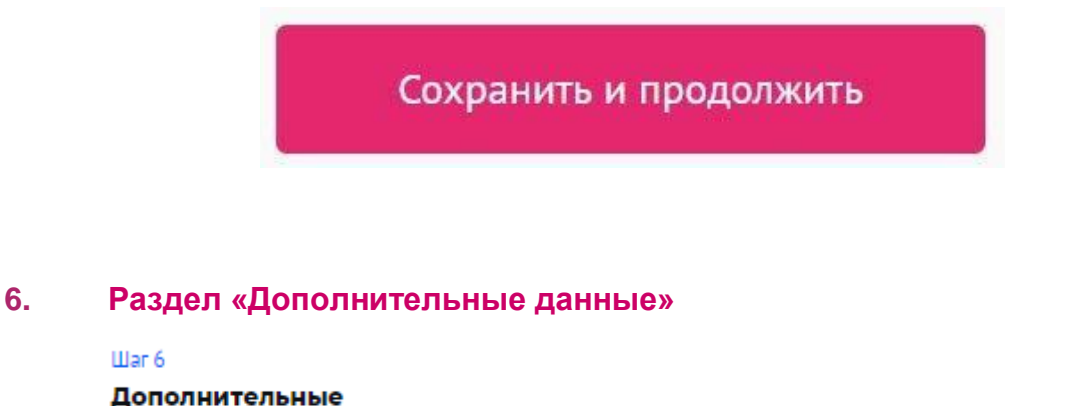

Дополнительные ланные

Illar 6

### **6.1 Заполните дополнительные данные об организации:**

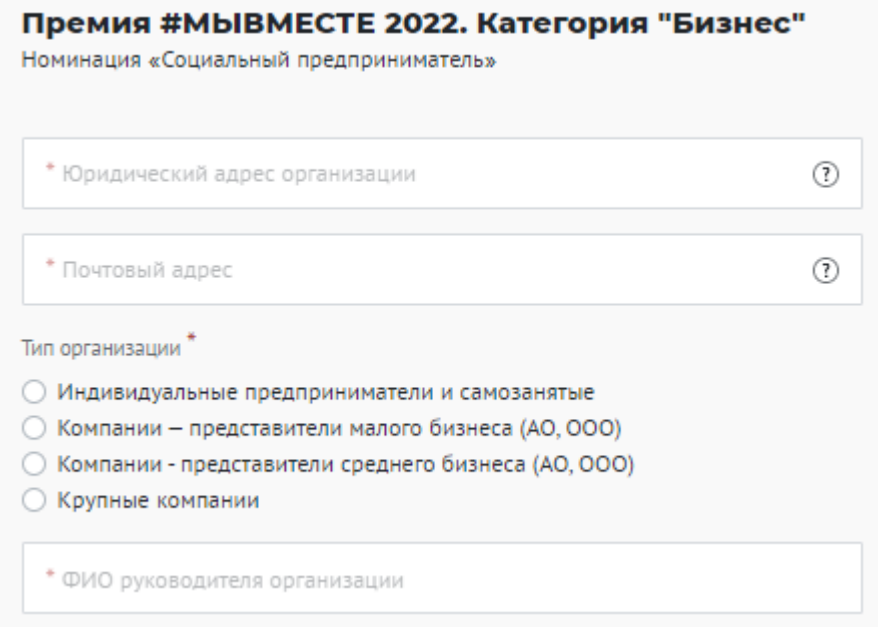

### **6.2 Прикрепите подтверждение участия организации в Премии:**

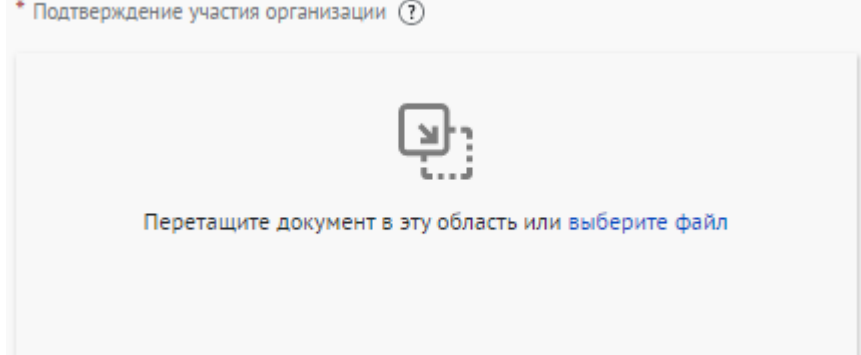

Прикрепите отсканированное заявление/письмо. Требования к заявлению: размещено на официальном бланке организации, содержит подпись руководителя или представителя дирекции компании, заверено печатью. В данном документе должно быть указано, что организация доверяет представителю представлять организацию на Международной Премии #МЫВМЕСТЕ.

### *Пример:*

Фирменный бланк Организации .<br>• с огряниченной ответсті

«Наименование» 115419, г. Москва, ул. Знаменка, дом 1,<br>тел. (495) 374-99-11<br>ОАО «Банк» г. Москва<br>БИК 123456789,<br>X К. 1234567890123467890,<br>P/c 1234567890123467890,

 $To not$ Дата (прописью)

Исполнитель: Иванов И.И. тел. (495)111 111 11<br>Эл почта: ivanov@kompany.ru

Общество с ограниченной ответственностью «Наименование», в лице уполномочивает Иванова Ивана Ивановича, состоящим с юридическим лицом  $\texttt{p}$ трудовых отношениях (трудовой договор  $\texttt{N}$ организации во всех этапах Международной Премии #МЫВМЕСТЕ 2022, для чего ему предоставляется право направления документов, право ведения необходимых переговоров, а также предоставляются все иные права, связанные с выполнением данного поручения.

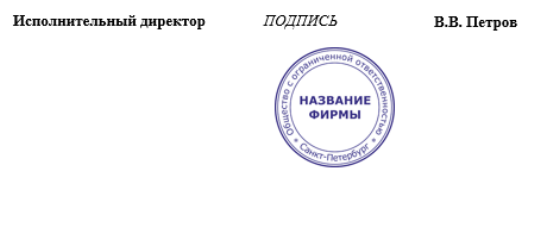

**6.3 Прикрепите уставные документы организации:**

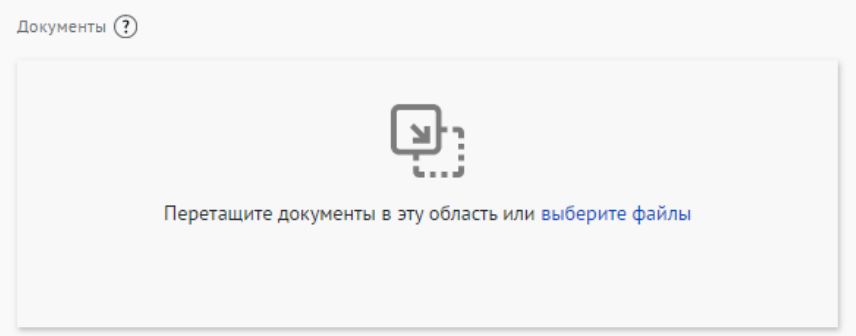

Прикрепите файл в формате pdf с уставными документами организации и отчетностью организации за предыдущий год.

**6.4 Для продолжения заполнения заявки нажмите поле «Сохранить и продолжить»:**

Сохранить и продолжить

### **7. Раздел «Дополнительные данные»**

Illar 7 Дополнительные данные

### **7.1 Заполните дополнительную информацию о руководителе/ представителе проекта:**

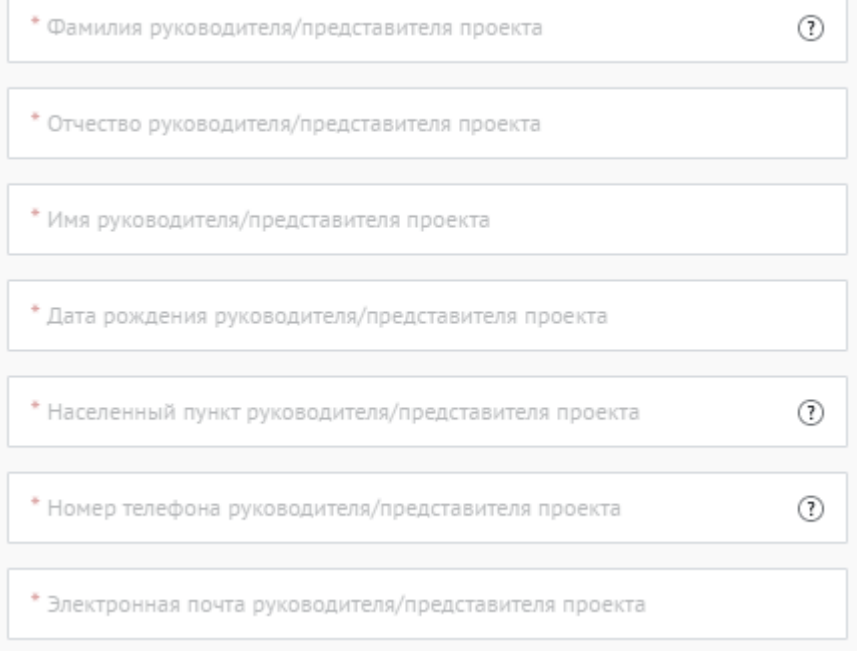

**7.2 Укажите как минимум одну ссылку в социальных сетях руководителя/представителя проекта:**

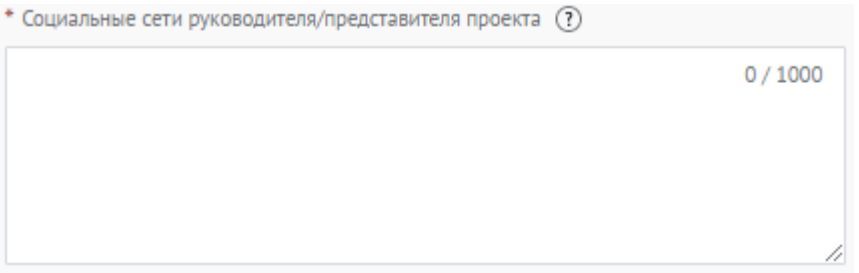

### **7.3 Прикрепите фотографию руководителя/представителя проекта:**

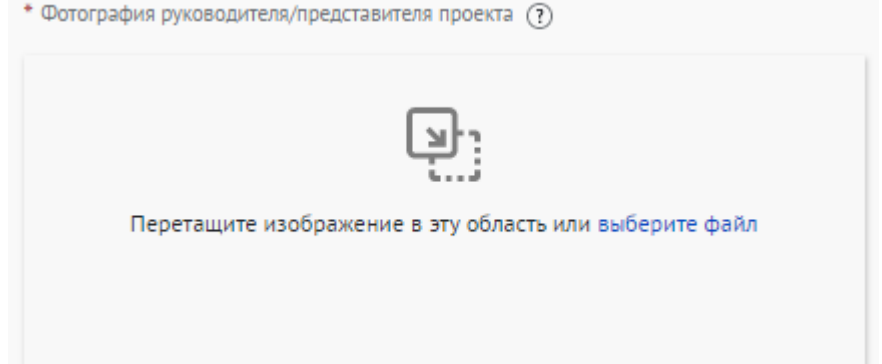

*Рекомендуемые требования к фото: Формат - фото на паспорт, размер 3х4 см; снимок — анфас, голова занимает не менее 60% фотографии, без посторонних людей и надписей. Требования к фотографии: фотография высокого разрешения, вес не более 5 мб; размер в пикселях, форматы: gif, jpeg, jpg, png;*

### **7.4 Укажите тип занятости и образование руководителя/представителя проекта:**

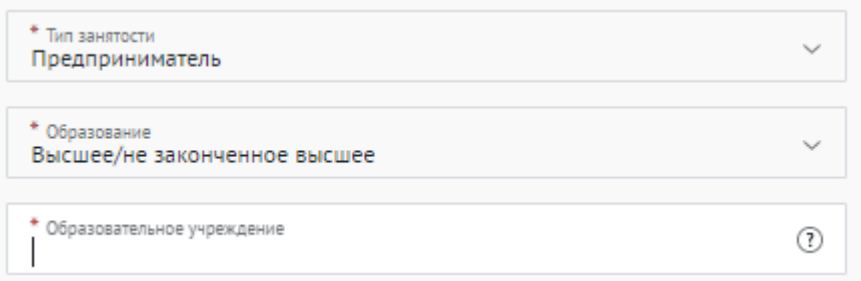

**7.5 Для того, чтобы подать заявку необходимо дать «Согласие на обработку персональных данных», «Согласие на получение рассылок», «Согласие на публикацию информации, содержащихся в заявке», «Ознакомился с Положением о проведении Премии»:**

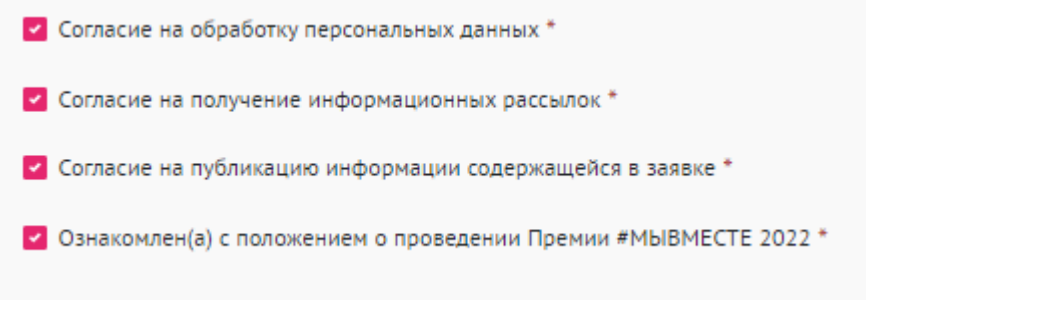

**7.6 Для продолжения заполнения заявки нажмите поле «Сохранить и продолжить:**

Сохранить и продолжить

**ВАЖНО!** Если вы **НЕ заполнили** все обязательные поля, то вам требуется вернуться и дозаполнить поля:

Ваша заявка почти готова

Осталось заполнить обязательные поля:

### В секции заявки «Информация о проекте»:

- √ Загрузите презентацию и материалы проекта в поле «Документы»
- √ Необходимо указать ссылку на сайт или одну из социальных сетей

Продолжить редактирование

Черновик заявки сохранен, можете вернуться к его редактированию в разделе «Заявки на конкурсы» вашего рабочего стола

**7.7 Если все поля в заявке заполнены, то вы можете завершить подачу заявки. Чтобы завершить, нажмите на кнопку «Подать заявку».**

Премия #MbIBMECTE 2022. Категория "Бизнес" Номинация «Социальный предприниматель»

Все поля в заявке заполнены

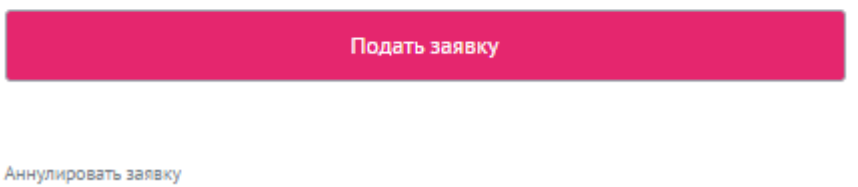

После нажатия высветится уведомление об успешном завершении

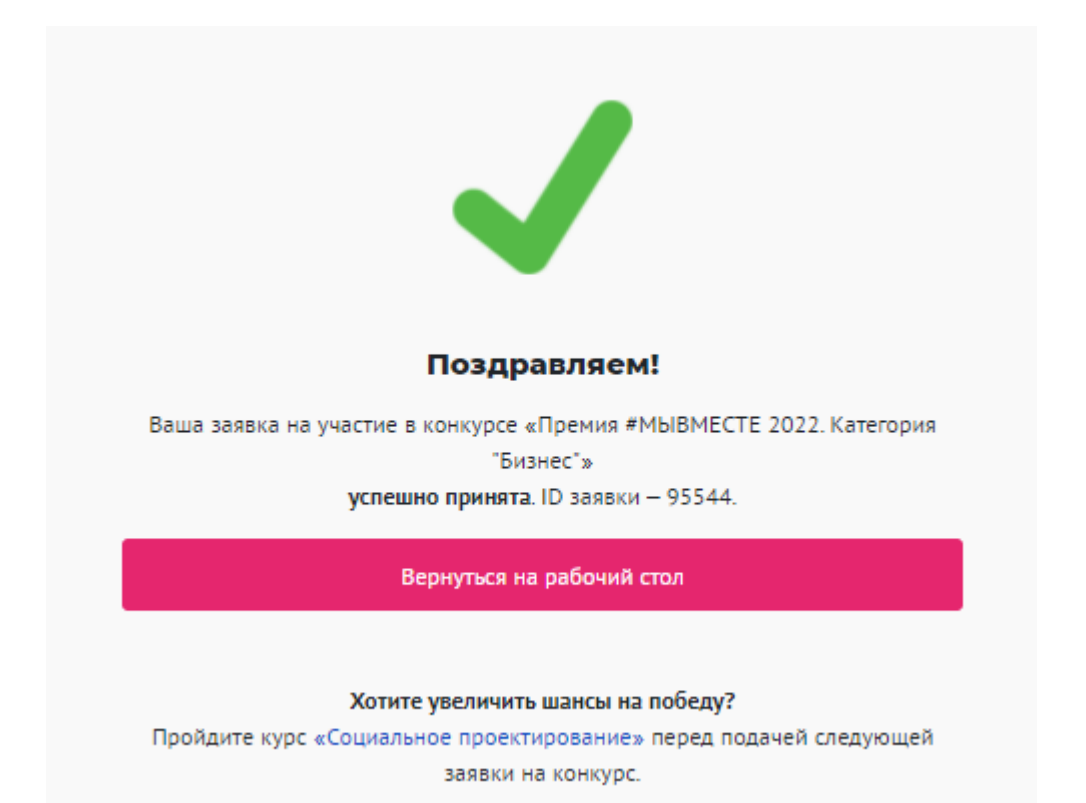

### **III. Обращение в тех. поддержку**

### **1. Через сайт**

- **•** Перейдите на сайт Премии: [https://премия.мывместе.рф](about:blank)
- **•** Пролистайте страницу вниз.
- **•** Заполните контактную информацию и напишите свой вопрос.

### Обратная связь

Напишите нам, если вы не нашли ответа на свой вопрос. Мы ответим в ближайшее время.

### **Написать**

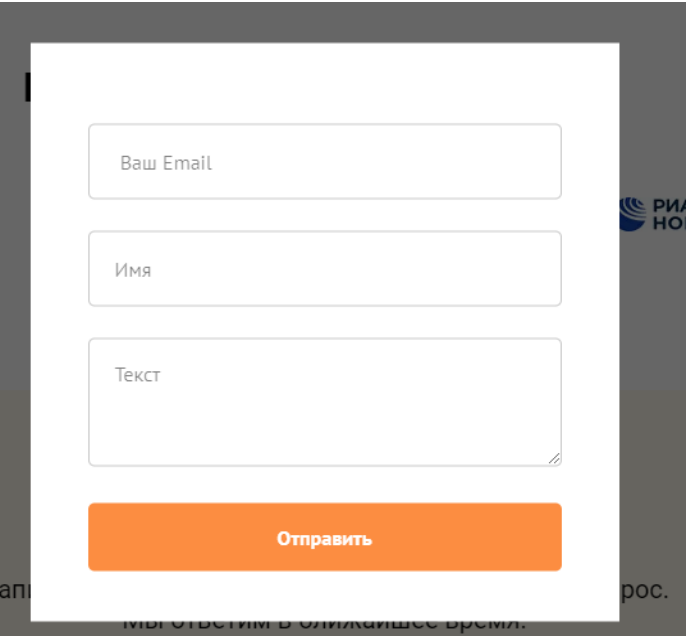

### **2. По электронной почте**

Напишите свой вопрос на официальную электронную почту:

- **•** По техническим вопросам [info@dobro.ru](mailto:info@dobro.ru) и приложите скриншот, который будет отображать проблему.
- **•** По всем имеющимся вопросам prize@dobro.ru

**ОБРАТИТЕ ВНИМАНИЕ!** Вам ответят в течение нескольких дней